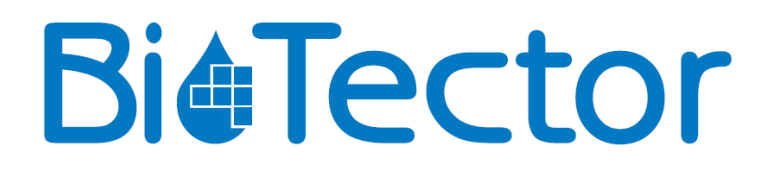

# **BioTector-kompressori**

**KÄYTTÖOPAS**

Heinäkuu 2017

© Copyright BioTector 2017. Kaikki oikeudet pidätetään. Painattanut BioTector. Painettu Irlannissa.

### **Järjestelmän aiheuttamat mahdolliset vaarat**

BioTector-kompressorin käyttöön liittyvät mahdolliset vaarat ovat seuraavat:

- Sähkövaarat
- Paineilma

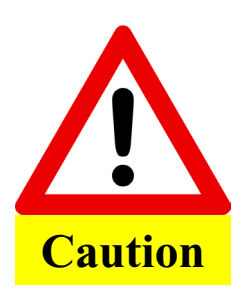

Kompressoria saa käyttää ja huoltaa vain kompressorin käyttöön koulutettu henkilökunta. Huoltoasentajan on oltava maadoitettuna maakaapelilla ennen kompressorin sisäosien käsittelyä.

Lue tämän oppaan ohjeet huolellisesti ennen kompressorin asentamista ja käynnistämistä.

Valmistaja ei ota vastuuta vaurioista, jotka johtuvat tämän oppaan ohjeiden noudattamatta jättämisestä. Muiden kuin valmistajan toimittamien varaosien käyttö mitätöi takuun. Valmistaja sanoutuu irti kaikesta virheisiin ja puutteellisiin tietoihin liittyvästä vastuusta sekä suorasta tai epäsuorasta vahingosta, jotka liittyvät laitteen varustukseen, suorituskykyyn ja käyttöön.

Tässä oppaassa olevia tietoja voidaan muuttaa ilman erillistä ilmoitusta.

Tässä mainittuja tietoja suojaa tekijänoikeus. Tässä oppaassa mainittujen tietojen kopioiminen, muokkaaminen tai kääntäminen ilman ennalta saatua kirjallista lupaa on kielletty, paitsi niiltä osin kuin se on sallittua tekijänoikeuslakien nojalla.

Tässä mainitut tuotenimet ovat tarkoitettu ainoastaan tunnistamiseen, ja ne voivat olla yritysten tuotemerkkejä tai rekisteröityjä tuotemerkkejä.

Jos opas käännetään useille kielille, lähdekielistä tekstiä pidetään alkuperäisenä.

## **Käyttö**

BioTector-kompressoria ohjataan BioTector-analysaattorilla. BioTector-aktivoituu aina, kun järjestelmä vaatii paineilmaa.

#### **Käynnistys**

Käynnistä kompressori seuraavasti:

- 1. Varmista, että virtakaapeli on kytketty pistorasiaan ja että virtakatkaisin on ON-asennossa. Varmista, että LED D1 -merkkivalo BioTector-kompressorin piirikortissa syttyy.
- 2. Kun käyttöönotto- ja käynnistystoimenpiteet on tehty (katso lisätiedot kappaleesta 5 COMMISSIONING AND STARTUP [Käyttöönotto ja käynnistys]) ja BioTector-analysaattori on käynnistetty, kompressori alkaa käydä automaattisesti.
- 3. Kompressorin käytön simulointi: siirry kohtaan Maintenance (Huolto) $\rightarrow$  Diagnostics (Vianmääritys) $\rightarrow$  O2-CTRL Status (O2-CTRL-tila) -valikko. BioTector-kompressori alkaa käydä, kun käyttäjä siirtyy tähän valikkoon.

#### **Sammuttaminen**

Sammuta kompressori seuraavasti:

- 1. Pysäytä BioTector-analysaattori käyttämällä Operation (Käyttö) $\rightarrow$  Start Stop (Käynnistä/pysäytä) -valikkoa. BioTector-kompressorin toiminta pysähtyy muutaman sekunnin kuluttua siitä, kun BioTector-analysaattori on suorittanut loppuun analyysisyklin.
- 2. Käännä virtakatkaisin OFF-asentoon ja irrota BioTector-kompressorin virtakaapeli pistorasiasta.
- 3. Odota muutama minuutti, jotta järjestelmä tuulettuu ja jotta kompressorin sisällä oleva paineilma pääsee purkautumaan.